2024/03/25 23:29 1/2 User-interface Access Mode

## **User-interface Access Mode**

There may be times when you want to restrict access to certain parts of BEYOND. One case would be in a disco with a "light jockey" operator. He or she may not need to access all of the creation or cue editing features of BEYOND and instead would only need to trigger the already-setup cues and perhaps access a few Live Control features. For that reason, BEYOND provides a facility that allows you to indicate which features you want available in the "User mode".

## **Setting up the User-mode restrictions**

To setup the User-mode restrictions, go to the Settings menu, and choose Setup User Interface as shown below.

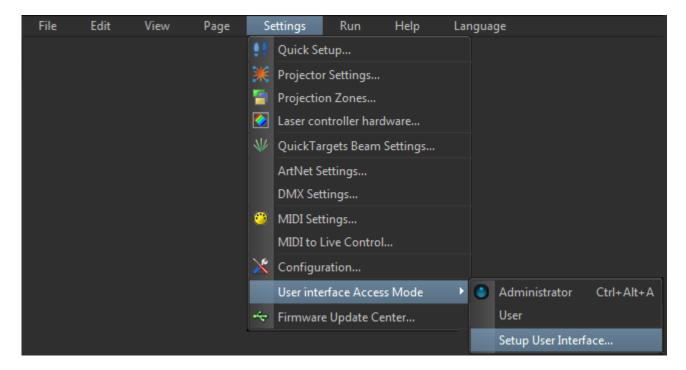

A dialog box will appear which allows you to control all aspects of the user interface, and also specify a password which must be used in order to go from User mode back into Administrator mode.

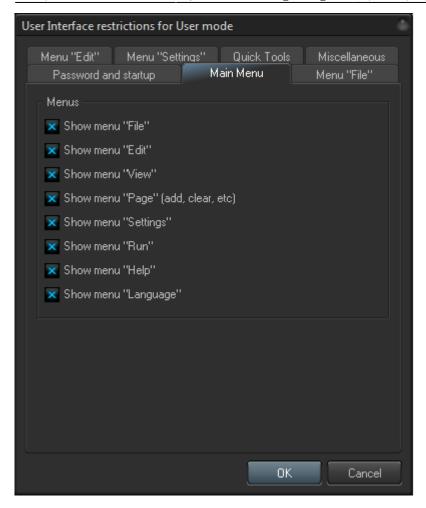

## See Also

• Settings menu

From:

http://wiki.pangolin.com/ - Complete Help Docs

Permanent link:

http://wiki.pangolin.com/doku.php?id=beyond:user-interface\_access\_mode

Last update: 2020/06/11 19:20

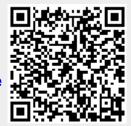

http://wiki.pangolin.com/ Printed on 2024/03/25 23:29